## BAB II LANDASAN TEORI

#### 2.1 Uraian Umum

Perencanaan merupakan hal penting dan sangat diperlukan dalam pelaksaan suatu proyek bangunan. Pada tahap perencanaan struktur perlu dilakukan tinjauan pustaka sebagai metode pendekatan dalam proses perhitungan struktur nantinya. Tinjauan pustaka yang diperlukan berupa teori – teori analisa struktur, ilmu tentang kekuatan bahan serta hal lain yang berpedoman pada peraturan – peraturan yang berlaku di Indonesia.

Apabila terjadinya kesalahan dalam perencanaan, baik itu berupa kesalahan dalam perencanaan struktur maupun metode kerja yang salah akan berdampak buruk bagi kelangsungan kegiatan pelaksanaan proyek tersebut yang pada akhirnya akan berdampak pada kerugian. Perencanaan yang tepat akan memudahkan kita dalam mencapai sasaran utama dalam sebuah pekerjaan konstruksi sesuai keinginan kita dengan tetap memperhatikan standar keamanan, kekuatan, ekonomis dan artistik.

## 2.2 Tahap Perencanaan Kontruksi

Perencanaan sebuah konstruksi merupakan sebuah system yang harus dilakukan dengan tahapan-tahapan tertentu agar konstruksi yang dihasilkan sesuai dengan tujuan yang ingin dicapai. Adapun tahapan-tahapan yang dimaksud adalah sebagai berikut:

1. Tahap Pra-rencana (Premiliary Design)

Pada tahap ini ahli struktur harus mampu berkomunikasi dengan baik dengan arsitek mengenai pemilihan komponen-komponen struktur yang penting, baik dimensi maupun posisinya.

2. Tahap Perencanaan

Pada tahap perencanaan pekerjaan konstruksi terdiri dari dua jenis perencanaan yaitu :

a. Perencanaan arsitektur bangunan

Dalam perencanaan arsitektur bangunan ini, seorang perencana belum memperhitungkan kekuatan bangunan sepenuhnya. Dalam perencanaan arsitektur ini perencana merealisasikan keinginan-keinginan dari pemilik bangunan sesuai dengan desain yang diinginkannya.

b. Perencanaan struktur bangunan

Pada perencanaan struktur bangunan, perencana mulai menghitung komponen-komponen struktur berdasarkan dari bentuk arsitektural yang telah didapat. Perencana mulai merencanakan dimensi serta menyesuaikan komponen-komponan struktur tersebut agar memenuhi syarat-syarat konstruksi yang aman, kuat dan nyaman, namun masih berdasarkan prinsip-prinsip ekonomis.

Dalam perencanaan bangunan, penulis berpedoman pada peraturan-peraturan yang telah ditetapkan dan berlaku di Indonesia. Adapun peraturan-peraturan yang dijadikan pedoman tersebut antara lain :

- 1. Tata Cara Perhitungan Struktur Beton untuk Bangunan Gedung (SNI 03- 2847-2013)
- 2. Beban Minimum untuk Perancangan Bangunan Gedung dan Struktur Lain (SNI 1727-2013).
- 3. Buku Perancangan Struktur Beton Bertulang karangan Agus Setiawan mengacu pada SNI 2847-2013.
- 4. Pedoman Perencanaan Pembebanan untuk Rumah dan Gedung (PPPURG 1987)

Suatu struktur bangunan gedung juga harus direncanakan kekuatannya terhadap suatu pembebanan, adapun jenis pembebanan antara lain :

1. Beban mati

Beban mati adalah berat dari semua bagian dari suatu gedung yang bersifat tetap, termasuk segala unsur tambahan, penyelesaianpenyelesaian, mesin-mesin serta peralatan tetap yang merupakan bagian yang tak terpisahkan dari gedung itu.

Berat sendiri dari bahan-bahan bangunan penting dan dari beberapa komponen gedung yang harus ditinjau di dalam menentukan beban mati dari suatu gedung.

2. Beban hidup

Beban hidup adalah semua beban yang terjadi akibat penghunian atau penggunaan suatu gedung dan kedalamnya termasuk beban-beban pada lantai yang berasal dari barang-barang yang dapat berpindah, mesin-mesin serta peralatan yang tidak merupakan bagian yang tak terpisahkan dari gedung dan dapat termasuk beban.

3. Beban angin

Beban angin didistribusikan merata pada kolom yang berada di dinding terluar bangunan. Beban angin bangunan gedung yang termasuk sebagai Sistem Penahan Beban Angin Utama (SPBAU) direncanakan sesuai dengan aturan pada SNI 1727-2013 sebagaimana berikut :

- Menentukan kecepatan angin dasar  $(V)$
- Menentukan parameter beban angin
	- a. Faktor arah angin,  $k_d$
	- b. Kategori eksposur : B
	- c. Faktor topografi,  $K_{zt}$
	- d. Faktor efek tiupan angin, G
	- e. Klasifikasi tekanan internal,  $G_{\text{CPI}}$
	- f. Menentukan Arah Angin

### 2.3 Metode Perhitungan

Dalam pekerjaan suatu konstruksi bangunan, diperlukan beberapa metode perhitungan. Agar hasil dari perhitungan dapat menjadi suatu acuan dan konstruksi dapat menahan beban dengan sempurna, baik itu beban sendiri maupun pembebanan yang lainnya. Berikut adalah struktur bangunan yang memerlukan metode perhitungan:

#### 2.3.1 Pelat Lantai

Pelat lantai adalah suatu elemen horizontal utama yang berfungsi untuk menyalurkan beban hidup, baik yang bergerak maupun statis ke elemen pemikul beban vertikal, yaitu balok, kolom maupun dinding. Pelat lantai dapat direncanakan sehingga dapat berfungsi menyalurkan beban dalam satu arah (pelat satu arah/ *one* way slab) atau dapat pula direncanakan untuk menyalurkan beban dalam dua arah ( pelat dua arah/ Two way slab). Tebal pelat umumnya jauh lebih kecil dari pada ukuran panjang maupun lebarnya. (Setiawan, 2016 : 4).

## 2.3.1.1. Jenis – Jenis Pelat

## 1. Pelat satu arah ( One way Slab )

Jika sistem pelat hanya ditumpu kedua sisinya, maka pelat tersebut akan melentur atau mengalami lendutan dalam arah tegak lurus dari sisi tumpuan. Beban akan didistribusikan oleh pelat dalam satu arah saja yaitu kearah tumpuan. Pelat jenis ini disebut juga dengan pelat satu arah. Apabila pelat tertumpu di keempat sisinya, dan rasio bentang panjang terhadap bentang pendek lebih besar atau sama dengan 2, maka hampir 95% beban akan dilimpahkan dalam arah bentang pendek, dan pelat akan menjadi sistem pelat satu arah. Sistem pelat satu arah cocok digunakan pada bentangan 3-6 meter dengan beban hidup sebesar 2,5-5 kN/m². ( setiawan 2016, 252 )

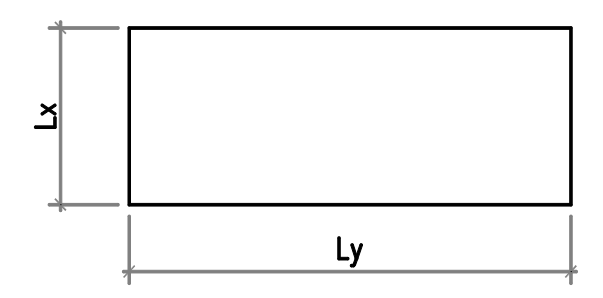

Gambar 2.1 Pelat Satu Arah

Menurut SNI 2847-2013 memberikan beberapa batasan dalam hal desain pelat satu arah :

- 1. Desain dilakukan dengan menggunakan asumsi lebar 1 meter
- 2. Ketebalan minimum pelat satu arah yang digunakan  $fy = 400$  Mpa

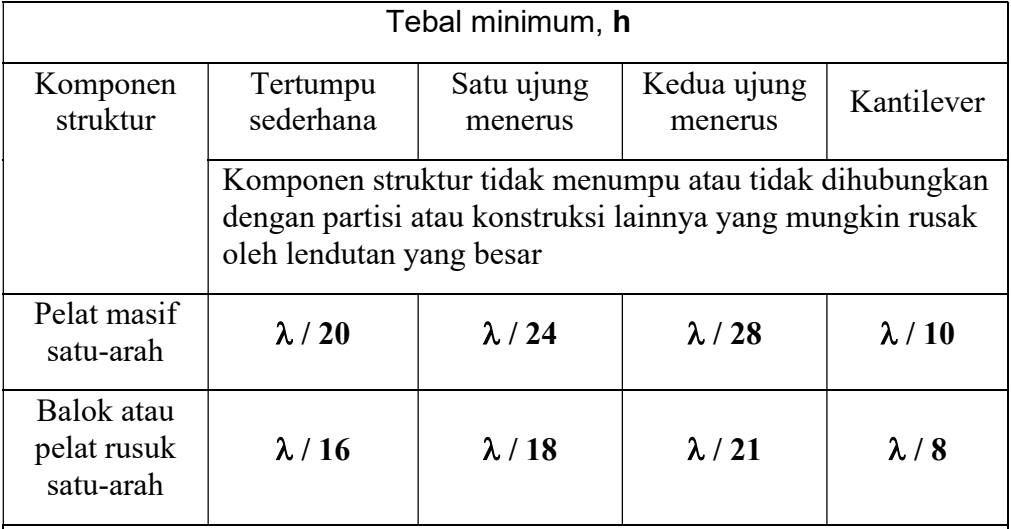

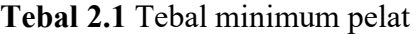

# CATATAN :

Panjang bentang dalam mm.

Nilai yang diberikan harus digunakan langsung untuk komponen struktur dengan beton normal dan tulangan tulangan Mutu 420 MPa. Untuk kondisi lain, nilai di atas harus dimodifikasikan sebagai berikut:

(a) Untuk struktur beton ringan dengan berat jenis (equilibrium density), wc, di antara 1440 sampai1840 kg/m3, nilai tadi harus dikalikan dengan (1,65 – 0,0003wc) tetapi tidak kurang dari 1,09.

(b) Untuk fy selain 420 MPa, nilainya harus dikalikan dengan  $(0,4 +$ fy/700)

( SNI 2847-2013 Tebal minimum balok non-prategang berdasarkan pasal 9.5.2.2)

3. Menghitung pembebanan (Wu )

Menghitung beban mati pelat termasuk beban berat sendiri pelat dan beban hidup dengan cara metode beban terfaktor.

$$
Wu = 1.2 W_{DD} + 1.6 W_{LL}
$$

Dimana :

 $W_u$  = Momen rencana  $W_{DD}$  = Jumlah beban mati pelat (kN/m)  $W_{LL}$  = Jumlah beban hidup pelat (kN/m)

4. Menghitung momen (Mu)

Jika pelat hanya terdiri dari satu bentangan saja, dengan anggapan tertumpu sederhana dikedua sisinya, maka momen lentur yang timbul akibat q yang terdistribusi merata adalah  $M = qL<sup>2</sup>/8$ , dengan L adalah panjang bentang antara kedua tumpuan, bila pelat yang tertumpu pada beberapa tumpuan, maka akan timbul momen positif dan momen negatif. Prosedur analisis struktur menurut SNI 2847-2013, maka momen tersebut dapat digunakan jika :

- a. Beda panjang bentang tidak terlalu jauh, dengan batasan panjang bentang tidak boleh melebihi 20% dari beban terpendek
- b. Beban yang bekerja adalah beban merata
- c. Beban hidup tidak melebihi 3 kali beban mati
- 5. Perkiraan tinggi efektif

 $d = h - 20$  mm (selimut beton) -  $\frac{1}{2}$  diameter tulangan

Tinggi efektif ketentuan tebal selimut beton bahwa luas penampang balok dan kolom dianjurkan mengambil selimut beton setebal 40 mm, sedangkan pelat yang tidak berhubungan langsung dengan tanah diambil selimut beton 20 mm. Ukuran atau diameter tulangan geser (sengkang) diambil sebesar 10 mm.

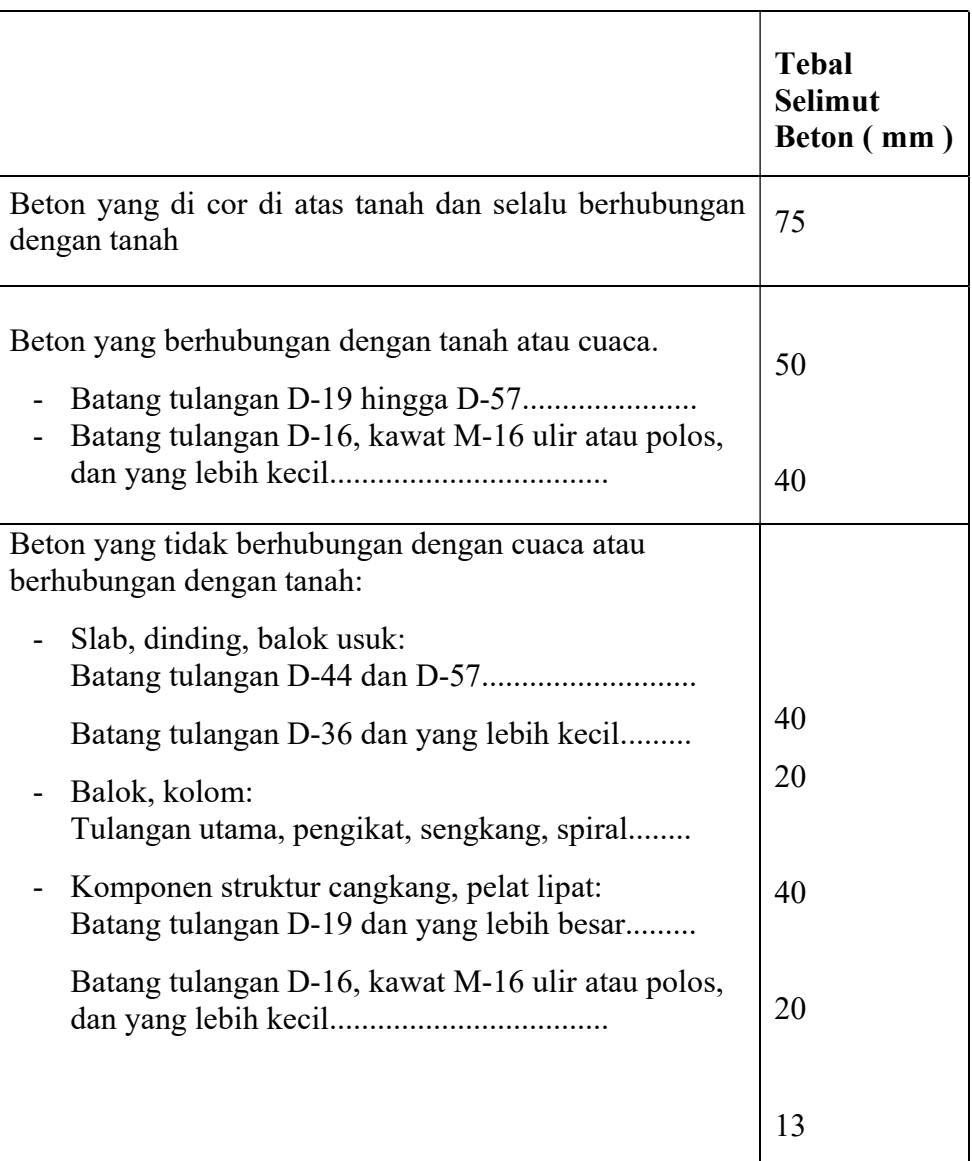

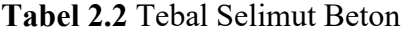

( SNI 2847 : 2013 Beton cor setempat non-prategang berdasarkan pasal 7.7.1 )

6. Menghitung faktor panjang efektif komponen struktur tekan ( k )

$$
k = \frac{M_u}{\varnothing \, x \, bd \, x \, deff^2}
$$

Dimana :  $K = f$ aktor panjang efektif komponen struktur tekan (Mpa)

 $Mu = Momen$  terfaktor pada penampang (KN/m)

 $b =$ Lebar penampang (mm) diambil 1 m

 $\text{deff} = \text{fakor efektif pelat} (\text{mm})$ 

 $\varnothing$  = faktor reduksi kekuatan

7. Rasio penulangan

Dalam menentukan rasio tulangan terhadap batasan P maks dan P min maka  $Pmin \leq P \leq P$  maks

$$
\rho_{maks} = 0.75 \, . \, \rho b = \frac{382.5 \, . \, \beta 1 \, . \, f'c}{(600 + fy) \, . \, fy}
$$

Jika Pmin > P, maka pakai Pmin  $Pmaks < P$ , maka pakai  $Pmaks$ 

8. Menghitung tulangan susut dan suhu Setelah menghitung tulangan susut dan suhu, maka mencari jarak antar tulangan dapat dihitung dengan menggunakan persamaan :

$$
s = \frac{1000 \; x \; Ab}{As}
$$

dimana : Ab adalah luas penampang tulangan yang digunakan, sedangkan As adalah luas tulangan yang diperlukan oleh pelat unuk memikul momen lentur yang terjadi. Untuk menghitung Menghitung luas tulangan (As) digunakan rumus:

$$
A_s = \rho \cdot b \cdot d_{\text{eff}}
$$

Dimana :

 $A_s$ : luas tulangan (mm<sup>2</sup>)

 $\rho$ : rasio penulangan

 $d_{\text{eff}}$ : tinggi efektif (mm)

9. Rasio minimum luas tulangan terhadap luas bruto penampang beton untuk tulangan susut, suhu maupun tulangan pembagi mengacu pada tiga kondisi dibawah ini namun demikian nilainya tidak boleh kurang dari 0,0014.

Tabel 2.3 persyaratan tulangan susut dan suhu untuk pelat

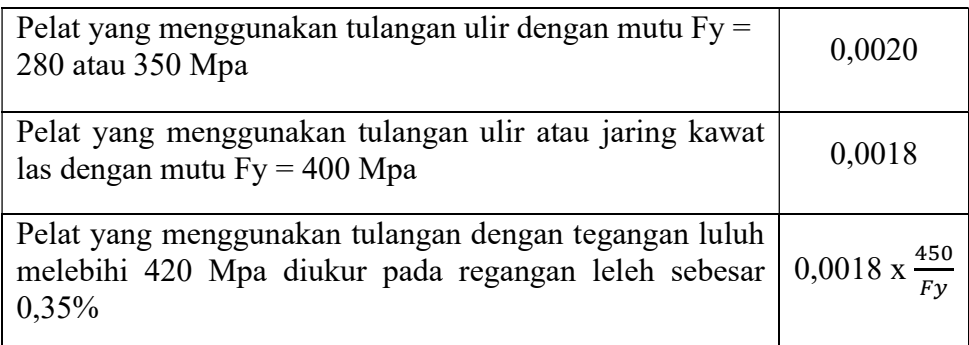

( SNI 2847-2013 rasio luas tulangan terhadap luas bruto penampang beton berdasarkan pasal 7.12.2.1)

### 2. Pelat Dua Arah

Apabila struktur pelat beton ditopang keempat sisinya, dan rasio antara bentang panjang terhadap bentang pendeknya kurang dari 2, maka pelat tersebut dikategorikan ssebagai sistem pelat dua arah.

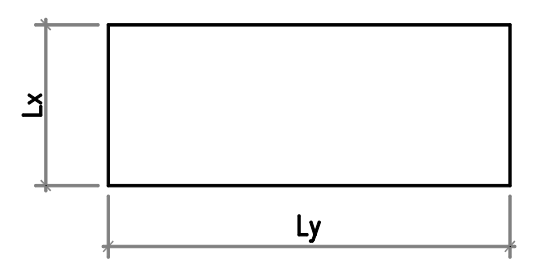

Gambar 2.2 Pelat Dua Arah

1. Ketebalan minimum pelat

SNI 2847-2013 menentukan ketebalan minimum pelat dua arah untuk mencegah terjadinya lendutan berlebih. Karena perhitungan lendutan dari pelat dua arah cukup rumit, dan untuk mencegah lendutan yang besar, maka ketebalan pelat dapat ditentukan menggunakan rumus :

$$
h_{\min} = \frac{L_n(0.8 + \frac{f_y}{1400})}{36 + 9 \left(\alpha f m - 0.2\right)}
$$

$$
h_{\min} = \frac{L_n (0.8 + \frac{f y}{1400})}{36 + 9 \beta}
$$

Dalam segala hal tebal minimum pelat tidak boleh kurang dari yang telah ditentukan :

- a. Untuk  $\alpha_m < 2.0$  tebal pelat minimum adalah 125 mm
- b. Untuk  $\alpha_m$  > 2,0 tebal pelat minimum adalah 90 mm

Tabel 2.4 Tebal Minimum Pelat Dua Arah

|                          |                           | Tanpa penebalan            |                   |                           | Dengan penebalan           |                   |
|--------------------------|---------------------------|----------------------------|-------------------|---------------------------|----------------------------|-------------------|
| Tegangan<br>leleh, $f_v$ | Panel eksterior           |                            |                   |                           | Panel eksteriror           |                   |
| (Mpa)                    | Tanpa<br>balok<br>pinggir | Dengan<br>balok<br>pinggir | Panel<br>interior | Tanpa<br>balok<br>pinggir | Dengan<br>balok<br>pinggir | Panel<br>interior |
| 280                      | $l_n/33$                  | $l_n/36$                   | $l_n/36$          | $l_n/36$                  | $l_n/40$                   | $l_n/40$          |
| 420                      | $l_n/30$                  | $l_n/33$                   | $l_n/33$          | $l_n/33$                  | $l_n/36$                   | $l_n/36$          |
| 520                      | $l_n/28$                  | $l_n/31$                   | $l_n/31$          | $l_n/31$                  | $l_n/34$                   | $l_n/34$          |

( SNI 2487 – 2013 Tebal minimum pelat tanpa balok interior berdasarkan pasal 9.5.3.2)

2. Menghitung pembebanan

Menghitung beban mati pelat termasuk beban berat sendiri pelat dan beban hidup dengan cara metode beban terfaktor.

$$
Wu = 1.2 W_{DD} + 1.6 W_{LL}
$$

Dimana :

 $W<sub>u</sub>$  = Momen rencana  $W_{DD}$  = Jumlah beban mati pelat (kN/m)  $W_{LL}$  = Jumlah beban hidup pelat (kN/m) 3. Mencari nilai α m dari masing-masing panel untuk mengecek apakah pemakaian hcoba telah memenuhi persyaratan hmin.

$$
\alpha_1=\frac{\alpha_1+\alpha_2+\alpha_3+\alpha_4}{4}
$$

4. lebar efektif balok yang diambil dari nilai terkecil antara :

$$
bw + 2\left(\frac{ln}{2}\right) \quad \text{dan} \quad bw + 2\left(8\,hf\right)
$$

5. Mencari Momen yang bekerja pada arah x dan y, dengan cara penyaluran "metode amplop" atau interpolasi

# 2.3.2 Tangga

Tangga merupakan salah satu bagian dari suatu bangunan yang berfungsi sebagai alat penghubung lantai bawah dengan lantai yang ada di atasnya pada bangunan bertingkat datarn kegiatan tertentu (Suprihadi, 1997).

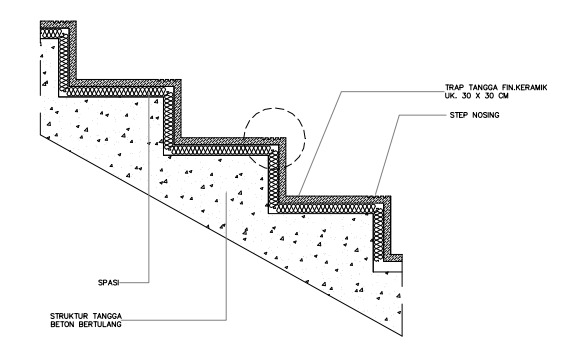

Gambar 2.3 Tangga

Tangga secara umum terdiri dari anak tangga dan pelat tangga Anak tangga terdiri dari bagian :

1. Antrede

Antrede merupakan bagian anak tangga pada bidang horizoutal yang merupakan bidang pijak telapak kaki.

2. Optrede

Optrede merupakan bagian dari anak tangga pada bidang vertikal yang selisih antara dua anak tangga yang berurutan. Syarat utama untuk tangga adalah sudut kemiringan tidak lebih dari 45º, yaitu :

- a. Antrede minimum 25 cm
- b. Opride maksimum 15 20 cm

Sebagai patokan 2 optride + 1 antride =  $57 - 65$  cm ( untuk 1 langkah)

## Syarat – syarat tangga :

- 1. tangga harus mudah dilwati atau dinaiki
- 2. tangga harus kuat dan kaku
- 3. ukuran tangga harus sesuai dengan fungsinya
- 4. material yang digunakan untuk pembuatan tangga terutama pembuatan gedung – gedung umum harus tahan dan bebas bahaya kebakaran
- 5. letakkan tangga harus cukup strategis

Hal – hal yang perlu diperhatikan pada perencanaan tangga:

- 1. penentuan jumlah antrede dan optrede
- 2. panjang tangga  $=$  lebar antrede x panjang optride
- 3. jumlah optide  $=$   $\frac{\text{Tinggi Tangga}}{\text{Tinggi optride}}$
- 4. Lebar bordes  $=$  panjang tangga  $(0,5)$ . (jumlah anak tangga-1). Antrade)
- 5. Kemiringan tangga = arc  $\theta \frac{optride}{antride}$
- 6. Gaya-gaya rencana dihitung dengan bantuan software SAP. Kombinasi beban yang digunakan
- 7. Perhitungan beban  $Wu = 1,2 WDD + WLL$
- 8. Menghitung beban-beban pada tangga
	- Berat sendiri bordes tangga
	- Berat sendiri anak tangga
	- Berat sendiri pelat tangga

9. Menghitung beban hidup (WL)

Beban hidup pada tangga diambil 1,33 kN (berdasarkan SNI 1727:)

### 2.3.3 Balok

Balok adalah elemen horizontal ataupun miring yang panjang dengan ukuran lebar serta tinggi yang terbatas. Balok berfungsi untuk menyalurkan beban dari pelat. Pada umumnya balok dicetak secara monolit dengan pelat lantai, sehingga akan membentuk balok penampang T pada balok interior dan balok L pada balok-balok tepi. (Setiawan, 2016:4)

- 1. Menentukan dimensi balok, mutu beton dan mutu baja yang akan digunakan.
- 2. Menghitung pembebanan pada balok induk untuk kemudian di proses menggunakan program SAP untuk mendapatkan gaya dalamnya.
- 3. Menentukan momen dan gaya geser maksimum berdasarkan hasil analisa menggunakan program SAP.
- 4. Melakukan perhitungan tulangan lentur lapangan dan tumpuan.

Balok beton bertulangan tunggal digunakan persamaan sebagai berikut :

$$
\rho_b = 0.85 \times \beta 1 \frac{f'_c}{f_y} \left( \frac{600}{600 + f_y} \right)
$$

$$
\rho_{maks} = \left( \frac{0.003 + \frac{f_y}{ES}}{0.009} \right) \rho_b
$$

Untuk  $Fy = 400$  Mpa, maka  $ρ_{maks} = 0.0625 ρ_b$ . nilai β dalam persamaan untuk  $\rho_b$  adalah 0,85 untuk nilai Fc' kurang atau sama dengan 28 Mpa, berkurang sebesar 0,05 untuk tiap kenaikan mutu beton sebesar 7 Mpa, nilai  $\rho_b$  dan  $\rho_{maks}$  untuk berbagai nilai Fc' dan Fy

Tabel 2.5 mutu beton dan tulangan baja

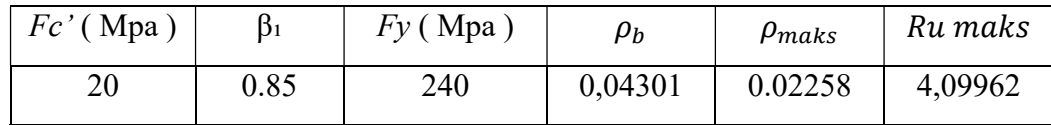

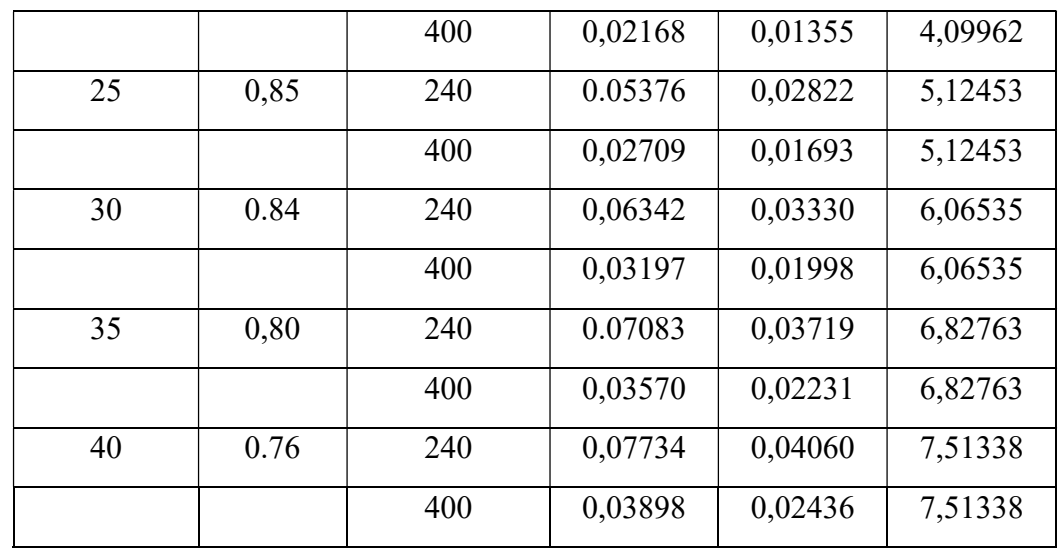

( Perancangan Struktur Beton Bertulang , setiawan hal 70 )

Batas regangan tarik untuk penampak terkendali tarik adalah 0,005 dengan nilai  $\varnothing$  dapat diambil sebesar 0,90. Nilai regangan tarik boleh diambil sebesar 0,004 namun bila  $\varnothing$  harus direduksi. Persamaan kuat momen rencana berikut :

$$
\varnothing \text{ Mn} = Mu = Rubd^2
$$

$$
Ru = \varnothing p \text{ Fy} \left( 1 - \frac{pfy}{1.7 \text{ f}c'} \right) = \varnothing \text{ Rn}
$$

Atau

$$
\varnothing Mn = Mu = \varnothing Asfy \left( d - \frac{As\ x\ fy}{1,7\ f\ c' x\ b} \right)
$$

$$
\varnothing Mn = Mu = \varnothing p\ f\ y\ bd^2 \left( 1 - \frac{pfy}{1,7\ f\ c} \right)
$$

Jika nilai P diamsumsikan, maka nilai Ru dapat dihitung menggunakan nilai  $bd^2 = Mu / Ru$  Rasio  $d/b$  umumnya berkisaran 1 hingga 3 untuk keperluan praktis dapat diambil rasio  $d/b = 2$ . Sehingga nilai b dan d ditentukan, maka luas tulangan  $As = p.b.d$  nilai p untuk balok bertulangan tunggal maka diambil nilai *Pmaks* 

$$
d = \sqrt{\frac{Mu}{Rub}}
$$

jika nilai b / d sudah diberikan, nilai p dapat dihitung dengan memodifikasi persamaan

$$
p = \left(\frac{0.85 \, \text{fc\,{\prime}}{f_y}\right) - \left[\sqrt{1 - \frac{4 \, \text{Mu}}{1.7 \, \text{O} \, \text{fc\,{\prime}} \, \text{bd}^2}}\right] = \frac{0.85 \, \text{fc\,{\prime}}{\text{f} \, \text{y}} \left[\sqrt{\frac{1 - 2 \, \text{Ru}}{0.85 \, \text{fc\,{\prime}}}\right]
$$
\n
$$
= \frac{\text{fc\,{\prime}}{\text{f} \, \text{y}} \left[0.85 - \sqrt{(0.85)^2 - Q}\right]
$$

dengan :

$$
Q = \left(\frac{1.7}{\varnothing f c}\right) \frac{hu}{bd^2} = \left(\frac{1.7}{\varnothing v f c'}\right) Ru
$$
  
As = pbd =  $\frac{fc'}{fy} \left[0.85 - \sqrt{(0.85)^2 - Q}\right] bd$ 

#### penampang persegi bertulangan rangkap

1. suatu balok beton penampang persegi dapat didesain sedemikian rupa sehingga memiliki rasio tulangan sebesar  $\rho_{maks}$ . dengan rasio tulangan sebesar  $\rho_{maks}$  ini, maka dapat dihitung besarnya kuat momen yang dapat dihasilkannya. Apabila momen lentur terfaktor yang bekerja masih lebih besar dari pada kuat momen rencana tersebut. Hitung rasio penulangan seimbang  $(\rho_b)$ , dan rasio tulangan maksimum  $(\rho_{\text{maks}})$  dengan menggunakan persamaan berikut ini:

$$
\rho_b = 0.85 \times \beta \, 1 \, \frac{f'_{c}}{f_y} \left( \frac{600}{600 + f_y} \right)
$$

2. Hitung luas tulangan tunggal maksimum dengan persamaan berikut :

$$
A_{s\,maks} = A_{s1} = \rho_{maks}bd
$$

3. Hitung  $R_{u \, mask}$  dengan menggunakan persamaan berikut :

$$
R_{u \, \text{maks}} = \emptyset \, \rho_{\text{maks}} \, x \, f_y \, x \left( 1 - \frac{\rho_{\text{maks}} \, x \, f_y}{1.7 \, f'_c} \right)
$$

4. Hitung kuat momen rencana balok bertulang tunggal (Mu1), menggunakan  $\rho_{\text{maks}}$  dan R<sub>u maks</sub> sebagai berikut :

$$
M_{u1} = R_{u\,maks}bd^2
$$

Jika  $M_{\rm ul}$  <  $M_{\rm ul}$ , maka diperlukan tulangan tekan, lanjut ke perhitungan berikutnya berikutnya.

Jika  $M_{\rm ul} > M_{\rm ul}$ , maka tidak perlu tulangan tekan, hitung  $\rho$  dan  $A_{\rm sl}$ .

- 5. Hitung  $M_{u2} = M_u M_{u1} =$  kuat momen rencana yang dipikul oleh tulangan tekan.
- 6. Hitung  $A_{s2}$  dari hubungan  $M_{u2} = \phi A_{s2} f_y (d d')$ , dan selanjutnya hitung luas tulangan total  $A_s = A_{s1} + A_{s2}$ .
- 7. Hitung tegangan tulangan tekan sebagai berikut:
	- a) Hitung  $f'_{s} = 600 (c d')/c \le f_{y}$ Nilai  $\varepsilon'$ <sub>s</sub> dapat dihitung dari diagram regangan, dan  $f'_{s} = \varepsilon'_{s} E_{s}$ . Jika  $\varepsilon'_{s} \geq \varepsilon_{y}$ , maka tulangan tekan sudah leleh dan  $f'_{s} = f_{y}$ .
	- b) Hitung  $A'_s$ dari  $M_{u2} = \phi A'_s f'_s (d d')$ . Jika  $f'_s = f_y$  maka  $A'_s =$  $A_{s2}$ . Jika  $f'_{s} < f_{\nu}$ , maka  $A'_{s} > A_{s2}$  dan  $A'_{s} = A_{s2}(f_{\nu}/f'_{s})$ .
- 8. Pilih tulangan yang akan digunakan sebagai  $A_s$  dan  $A'_s$ , yang mencukupi untuk lebar balok (b). pada beberapa kasus  $A_s$  dapat disusun dalam dua baris atau lebih.
- 9. Hitung tinggi balok (*h*) dan periksa bahwa  $\rho \rho'((f'_s/f_y) < \rho_{maks})$ .
- 10. Lakukan pemeriksaan akhir,  $\phi M_n > M_u$ .
- 11. Regangan pada tulangan dapat dihitung menggunakan persamaan berikut:

$$
\varepsilon_t = \frac{d_t - c}{c} \ 0.003 \ge 0.005
$$

### Menghitung tulangan geser rencana

- 1. Hitung gaya geser ultimit  $(V<sub>u</sub>)$  dari beban terfaktor yang bekerja pada struktur. Nilai  $V_u$  yang diambil sebagai dasar desain adalah nilai  $V_u$  pada lokasi penampang kritis, yaitu sejarak d dari muka tumpuan.
- 2. Hitung nilai  $\Phi V_c$  dari persamaan :

$$
\emptyset V_c = \emptyset \left(0.17 \lambda \sqrt{f'}_c\right) b_w d
$$

atau

$$
\emptyset V_c = \emptyset \left( 0.17 \lambda \sqrt{f'}_c + 17 \rho_w \frac{V_u d}{M_u} \right) b_w d \emptyset \left( 0.29 \lambda \sqrt{f'}_c \right) b_w d
$$

dengan

$$
\emptyset=0{,}75
$$

3. Periksa nilai V<sup>u</sup>

Jika  $V_u < \frac{1}{2}$  $\frac{1}{2}$  Ø  $V_c$ , tidak dibutuhkan tulangan geser.

Jika  $\frac{1}{2}$  Ø  $V_c$  <  $V_u \leq \emptyset$   $V_c$ , dibutuhkan tulangan geser minimum.

Jika 
$$
V_u > \emptyset
$$
  $V_c$ , tulangan geser harus disediakan langkah berikutnya.

4. Jika  $V_u > \emptyset$   $V_c$ , hitung gaya geser yang harus dipikul oleh tulangn geser menggunakan persamaan berikut :

$$
V_u = \emptyset V_c + \emptyset V_s \qquad \text{atau} \qquad V_s = \frac{V_u - \emptyset V_c}{\emptyset}
$$

5. Hitung nilai  $V_{c1}$  dan  $V_{c2}$  dengan menggunakan persamaan sebagai berikut :

$$
V_{c1} = 0.33\sqrt{f'_c} b_w d
$$
  

$$
V_{c2} = 0.66\sqrt{f'_c} b_w d
$$

Apabila  $V_s$  lebih lebih kecil dari  $V_{c2}$ , maka proses desain dapat dilakukan ke langkah berikutnya. Namun bilak  $V_s$  lebih besar dari  $V_{c2}$ maka ukuran penampang harus diperbesar.

6. Hitung jarak tulangan sengkang berdasarkan persamaan baerikut :

$$
s_t = \frac{A_v f_{yt} d}{V_s}
$$

7. Tentukan jarak maksimum tulangan sengkang sesuai dengan persyaratan dalam SNI 2847 : 2013. Jarak maksimum tersebut diambil dari nilai terkecil antara  $s_1$  dan  $s_2$  berikut ini:

$$
s_2 = d/2 \le 600 \text{ mm}, \text{ jika } V_s \le V_{c1} = 0.33 \sqrt{f'}_c \, b_w d
$$
  

$$
s_2 = d/4 \le 300 \text{ mm}, \text{ jika } V_{c1} < V_s \le V_{c2} = 0.66 \sqrt{f'}_c \, b_w d
$$
  

$$
s_3 = A_v f_{yt}/0.35 b_w \ge A_v f_{yt}/0.62 b_w
$$

 $s_{maks}$  dipilih dari nilai terkecil antara  $s_2$  dan  $s_3$ .

8. Apabila nilai  $s_1$  yang dihitung lebih kecil dari  $s_{\text{maks}}$ , maka gunakan  $s_1$ sebagai jarak tulangan sengkang dan jika  $s_1$  yang dihitung lebih besar dari  $s_{maks}$ , maka gunakan  $s_{maks}$  sebagai jarak tulangan sengkang.

# 2.3.4 Kolom

Menurut Agus Setiawan (2016), kolom adalah salah satu komponen struktur vertikal yang secara khusus di fungsikan untuk memikul beban aksial tekan (dengan atau tanpa adanya momen lentur) dan memiliki rasio tinggi/panjang terhadap dimensi terkecil sebesar 3 atau lebih. Kolom memikul beban vertikal yang berasal dari pelat lantai atau atap dan menyalurkannya ke pondasi.

Berikut langkah-langkah dalam perencanaan kolom adalah sebagai berikut :

- 1. Pembebanan Kolom
- 2. Nilai Eksentrisitas

$$
e = \frac{M u}{\Sigma P u}
$$

Keterangan :

e = Eksentrisitas

Mu = Momen terfaktor pada penampang

 $\Sigma Pu =$  Beban aksial terfaktor pada eksentrisitas yang diberikan

3. Nilai Konstribusi Tetap terhadap Deformasi

 $\beta$ .  $d = \frac{1,2 D}{1,2 D+1,6 L}$ 

Keterangan :

 $\beta$  = Rasio bentang bersih arah memanjang

 $d = t$ inggi efektif

4. Nilai Kekakuan Kolom dan Balok

Modulus Elastisitas :

Ec = 4700  $\sqrt{fc}$ 

Inersia :

 $Ik = 1/12 x b x h<sup>3</sup>$  $Ib = 1/12$  x b x  $h<sup>3</sup>$ 

Kekakuan :

$$
E Ik = \frac{Ec \cdot lk}{2.5 \cdot (1 + \beta.d)}
$$

$$
E Ib = \frac{Ec \cdot lb}{5 \cdot (1 + \beta.d)}
$$

Keterangan :

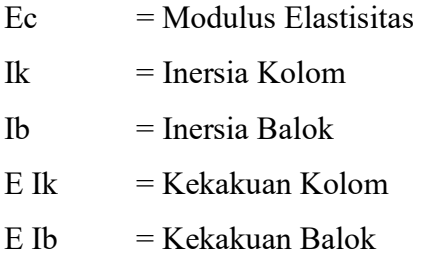

5. Kekakuan Relatif

$$
\Psi = \frac{\Sigma \left(\frac{\text{EI}}{lk}\right) \text{kolom}}{\Sigma \left(\frac{\text{EI}}{lb}\right) \text{balok}}
$$

Keterangan :

 $\Psi =$  Kekakuan Relatif

EI = Nilai kekakuan

 $lk =$  Panjang kolom

lb = Panjang balok

6. Kelangsingan Kolom

Kelangsingan Kolom dengan ketentuan :

a. Elemen struktur tekan bergoyang

$$
\frac{kl_u}{r} \le 22
$$

b. Elemen struktur tekan tak bergoyang

$$
\frac{Klu}{r} < 34 - 12 \left(\frac{M_1}{M_2}\right)
$$

Dimana :

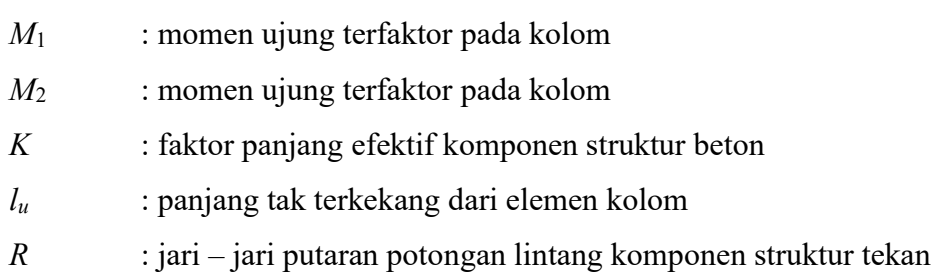

7. Pembesaran Momen

 $Mc = \delta_b$ .  $M_{2b} + \delta s$ .  $M_{2s}$  $\delta_b = \frac{cm}{p_i}$  $\overline{1-\frac{Pu}{\varnothing.PC}}$  $\geq 1,0$ 

$$
\delta_b = \frac{cm}{1 - \frac{Pu}{\varnothing. pc}} \ge 1.0
$$
  
 
$$
Pc = \frac{\mu^2 EI}{(klu)^2}
$$

$$
Cm = 0.6 + 0.4 \cdot \frac{M1b}{M2b} \ge 0.4
$$
  
 
$$
Cm = 1.0 \text{ (Kolom tanpa pengaku)}
$$

Keterangan :

Mc = Momen Rencana

- $\delta$  = Faktor Pembesar Momen
- $\delta_b$  = Faktor Pembesar Momen untuk portal dengan pengaku

 $\delta_{s}$  = Faktor Pembesar Momen untuk portal tanpa pengaku

 $M2b$  Momen terfaktor terbesar pada ujung komponen tekan akibat dari beban yang tidak menyebabkan goyangan besar, momen akibat dari gaya vertikal atau gravitasi

 $M2s$  Momen terfaktor terbesar pada ujung komponen tekan akibat dari beban yang tidak menyebabkan goyangan besar, momen akibat dari gaya vertikal atau gravitasi

Cm = Faktor Koreksi

Pu = Beban Rencana Aksial terfaktor

Pc = Beban Tekuk Euler

8. Desain Penulangan

Penentuan syarat batas rasio penulangan kolom 1%-8% ( diambil rasio penulangan 1,2% luas kolom)

Menentukan tulangan yang dipakai

$$
\rho = \rho' = \frac{As\ pakai}{b\ .\ d}
$$

9. Memeriksa Pu terhadap beban seimbang

$$
d = h - d'
$$
  
\n
$$
Cb = \frac{600 \cdot d}{600+f}
$$
  
\n
$$
ab = \beta 1 \cdot Cb
$$
  
\n
$$
fs' = \left(\frac{cb - d'}{cb}\right) \cdot 0.003, Jika fs' \le \frac{fy}{Es} maka fs' = fs'. Es
$$

Jika fs' 
$$
\geq \frac{fy}{Es}
$$
 maka fs' = fy

 $\varnothing$ Pn=  $\varnothing$ . ( 0,85 . fc'. αb . b + As'. fs' – As . fy )  $\varnothing$ Pn= Pu ( Beton belum hancur pada daerah tarik )  $\varnothing$ Pn < Pu ( Beton hancur pada daerah tarik )

Cb adalah jarak dari serat tepi terdesak ke garis netral keadaan seimbang 1 adalah konstanta yang tergantung dari kuat tekan beton  $fc' \leq 30$  Mpa  $\rightarrow \beta$ 1 = 0,85  $fc' > 30$  Mpa  $\rightarrow \beta$ 1 = 0,85 – (fc' – 30)  $\geq 0.65$ 

- 10. Memeriksa Kekuatan Penampang
	- a. Akibat Keruntuhan Tarik

$$
Pn = 0.85 \text{ . } \text{fc}^{\text{'}} \cdot \text{b} \cdot \left[\frac{h}{2} - e\right] + \sqrt{\left(\frac{h}{2} - 2\right)^2} + \frac{2 \cdot As \cdot fy \cdot (d - d^{\prime\prime})}{0.85 \cdot fc^{\prime} \cdot b}
$$

b. Akibat Keruntuhan Tekan

$$
Pn = \frac{As'.\; fy}{\left(\frac{e}{d-dt}\right) + 0.5} + \frac{b \cdot h \cdot fc}{\left(\frac{3 \cdot h \cdot e}{d^3}\right) + 1.18}
$$

### 2.3.5 Portal

Portal adalah suatu sistem yang terdiri dari bagian-bagian struktur yang saling berhubungan dan fungsinya menahan beban sebagai satu kesatuan yang lengkap. Portal yang dihitung adalah portal akibat beban mati dan beban hidup dengan tinjauan arah memanjang dan arah melintang. Portal dihitung dengan menggunakan SAP2000 v22.

Adapun langkah-langkah perencanaan portal adalah sebagai berikut :

- 1. Analisia Pembebanan
	- a. Portal akibat beban mati

Pembebanan pada portal ini yaitu beban mati sumbangan dari pelat (berat sendiri pelat, berat adukan, berat penutup lantai, beban plafon dan penggantung langit-langit) dan berat pasangan dinding.

b. Portal akibat beban hidup

Beban hidup yang digunakan yaitu beban hidup sumbangan dari pelat dan harus sesuai dengan peraturan SNI 1727:2013 tentang pembebanan gedung dengan berdasarkan kepada fungsi gedung yang akan dibangun.

2. Menentukan gaya-gaya dalam

Dalam menghitung dan menentukan momen yang bekerja pada suatu struktur bangunan, kita mengenal metode dengan metode cross, takabeya ataupun metode dengan bantuan program yaitu menggunakan program SAP2000 v22.

Berikut adalah cara menghitung besarnya momen dengan menggunakan SAP2000 v22 :

- a. Buat model struktur portal akibat beban mati dan beban hidup.
	- 1.)Tetapkan satuan yang akan digunakan, misalnya KN, m, C. Klik New Model atau Ctrl+N.

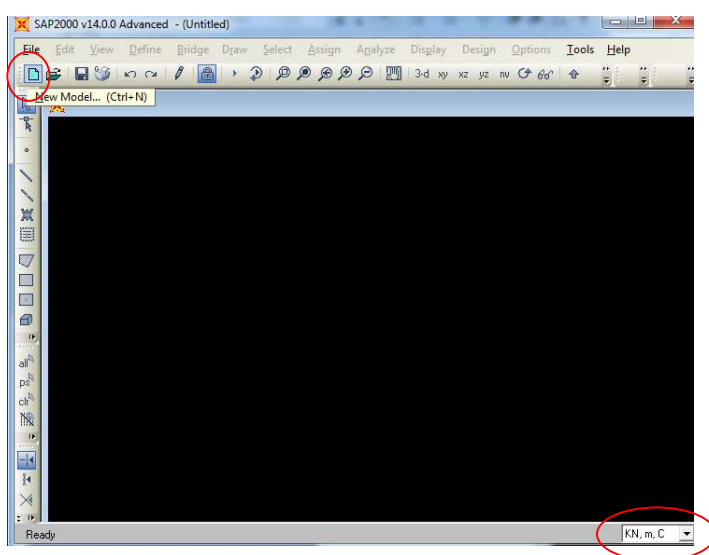

Gambar 2.4 Toolbar New Model

- $\mathbf{x}$ New Model New Model Initialization Project Information  $\sqrt{KN, m, C}$ <sup>6</sup> | Initialize Model from Defaults with Units  $\overline{\phantom{a}}$ Modify/Show Info. C Initialize Model from an Existing File Select Template Blank Grid Only Beam 2D Trusses 3D Trusses  $2D$  Fran **3D** Frames Wall Flat Slab Shells Staircases Storage<br>Structure: Underground<br>Concrete Solid Models Cable Bridges Caltrans-BAG Quick Bridge Pipes and<br>Plates
- 2.)Kemudian akan tampil kotak seperti gambar dibawah ini. Perhatikan satuan yang digunakan. Pilih model template 2D Frames.

Gambar 2.5 Tampilan New Model

3.)Kemudian muncul tampilan seperti gambar 2.5. Pada Portal Frame Dimensions masukkan data Number of stories (jumlah lantai), Story height (tinggi antar lantai), Number of Bay (jumlah bentang), Bay Width (lebar antar bentang).

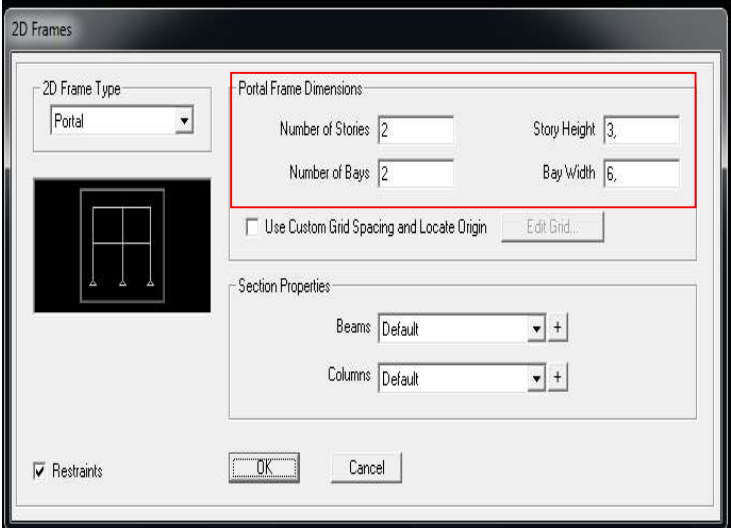

Gambar 2.6 Tampilan 2D Frames

4.)Beri centang pada Use Custom Grid Spacing and Locate Origin, kemudian klik Edit Grid. Maka akan muncul tampilan Define Grid System Data (seperti gambar 2.7). Atur kembali jarak portal sesuai dengan data perencanaan dan sesuai arah x dan z pada SAP2000 v14.

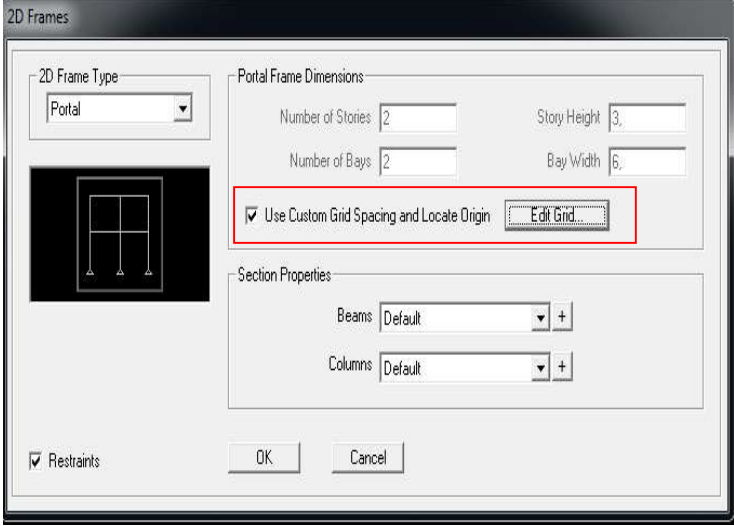

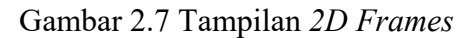

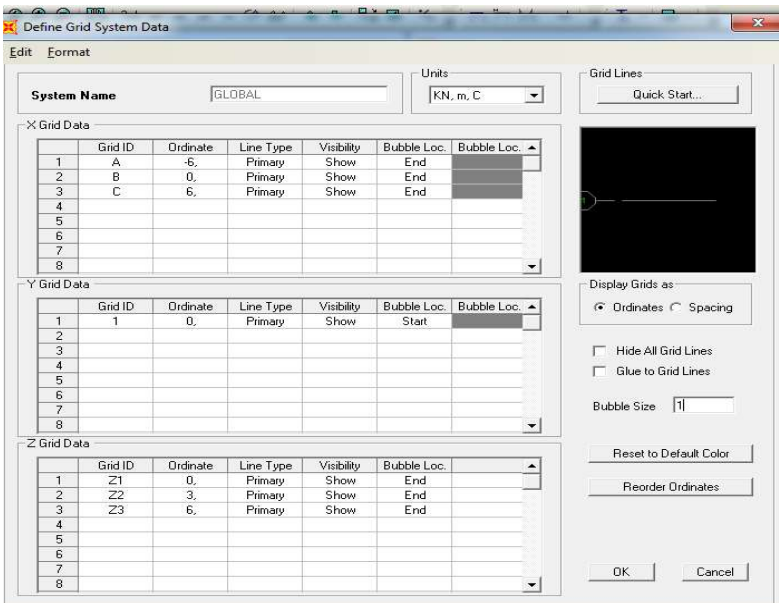

Gambar 2.8 Define Grid System Data

## 5.)Menentukan Material

a.)Klik Define pada toolbar, lalu klik materials.

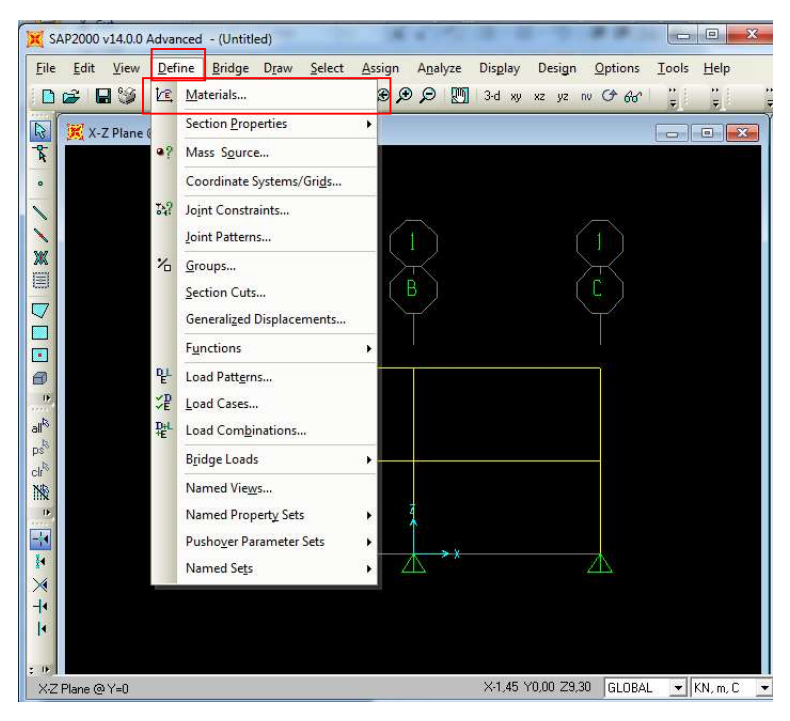

Gambar 2.9 Toolbar Define Materials

b.)Kemudian muncul tampilan Define Materials dan pilih Add New Material.

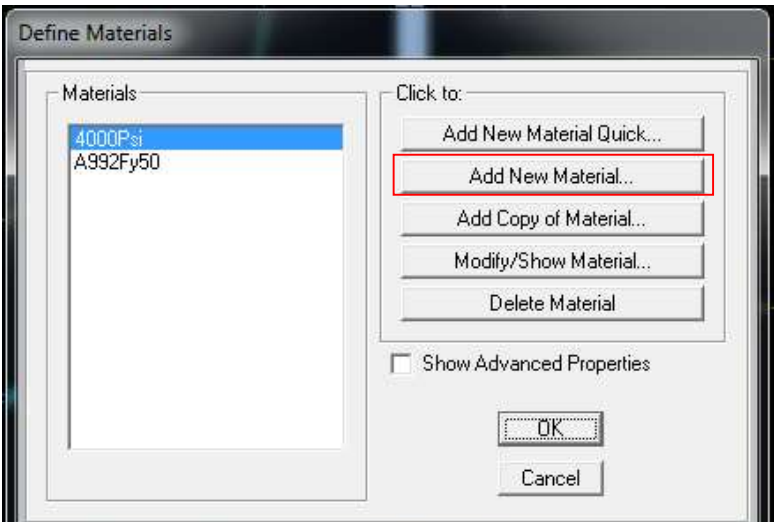

Gambar 2.10 Define Materials

c.)Muncul tampilan Material Property Data seperti gambar 2.11. Masukkan data untuk material yang akan digunakan.

Untuk material beton :

- Material Type yang dipilih adalah Concrete.
- Masukkan nilai Weight per Unit Volume dengan nilai berat jenis beton yaitu 24 KN/ $m^3$ .
- Masukkan mutu beton yang digunakan pada Specified Concrete Compressive Strenght, fc'
- Hitung Modulus of Elasticity, E dengan rumus  $4700\sqrt{fc}$  atau  $4700*$ sqr(fc).

Untuk material baja tulangan :

- Material Type yang dipilih adalah Rebar.
- Masukkan mutu baja tulangan yang digunakan pada  $fy$  dan  $fu$  sesuai tabel 2.6.

| Jenis Baja   | Tegangan putus<br>minimum, $f_{u}$<br>(MPa) | Tegangan leleh<br>minimum, $f_v$<br>(MPa) | Peregangan<br>minimum<br>(%)<br>22<br>20 |  |
|--------------|---------------------------------------------|-------------------------------------------|------------------------------------------|--|
| <b>BJ</b> 34 | 340                                         | 210                                       |                                          |  |
| <b>BJ</b> 37 | 370                                         | 240                                       |                                          |  |
| <b>BJ</b> 41 | 410                                         | 250                                       | 18                                       |  |
| <b>BJ</b> 50 | 500                                         | 290                                       | 16                                       |  |
| <b>BJ 55</b> | 550                                         | 410                                       | 13                                       |  |

Tabel 2.6 Sifat Mekanis Baja Struktural

(sumber: SNI 03-1729-2002)

- Hitung fye dan fue dengan rumus fye =  $1,2$ \*fy dan fue =  $1,2$ \*fu.

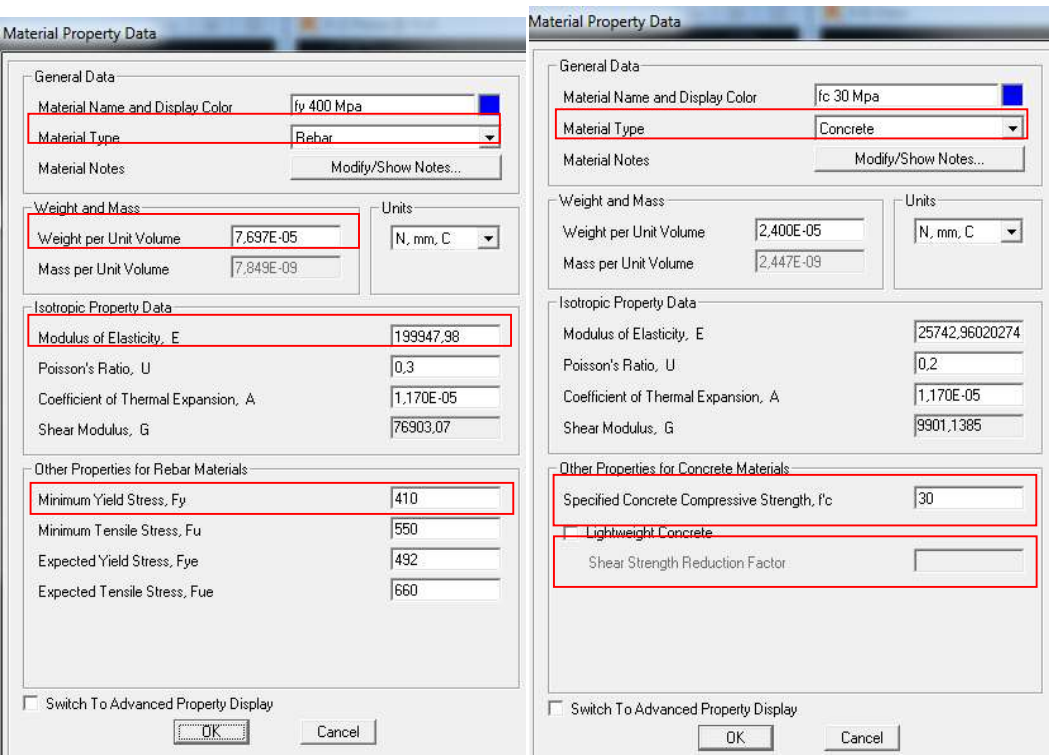

Gambar 2.11 Material Property Data

6.)Menentukan dimensi kolom dan balok

a.) Pilih menu pada toolbar, Define  $>$  section properties  $>$  Frame sections.

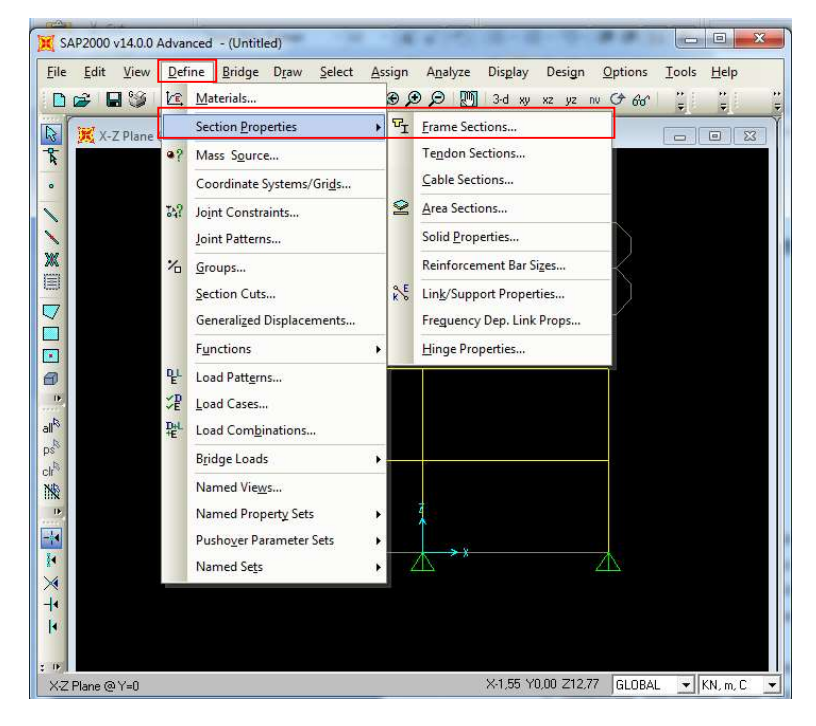

b.)Kemudian muncul tampilan Frame Sections dan pilih Add New Property.

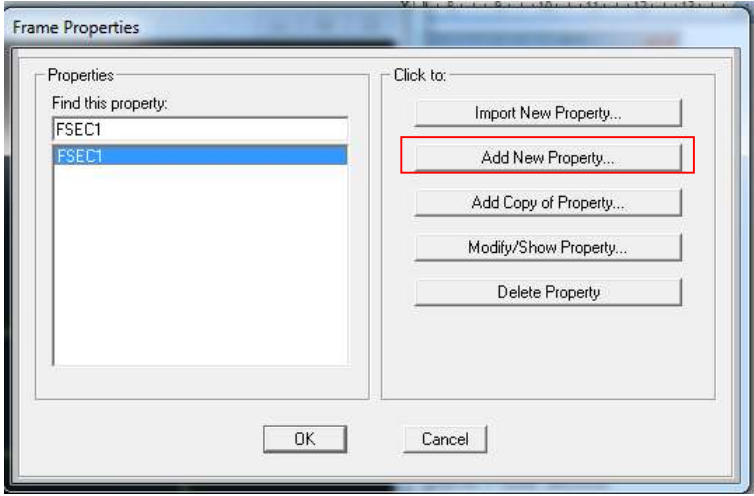

Gambar 2.13 Frame Sections

c.) Pada Select Property Type, ganti Frame Section Property Type menjadi Concrete. Lalu pilih Rectangular untuk penampang yang berbentuk segiempat.

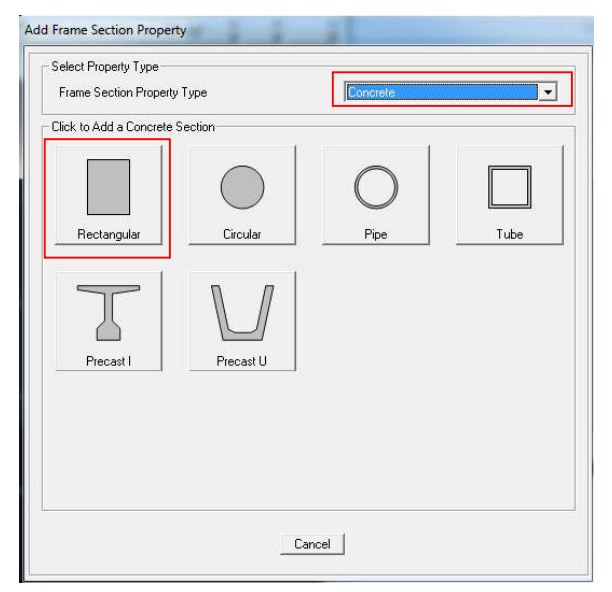

Gambar 2.14 Tampilan Add Frame Section Property

d.) Ganti Section Name dengan nama balok / kolom. Masukkan ukuran tinggi (Depth) dan lebar (Width) dari balok / kolom serta material sesuai dengan perencanaan. Kemudian klik Concrete Reinforcement, klik Column (untuk kolom), Beam (untuk balok) lalu klik ok.

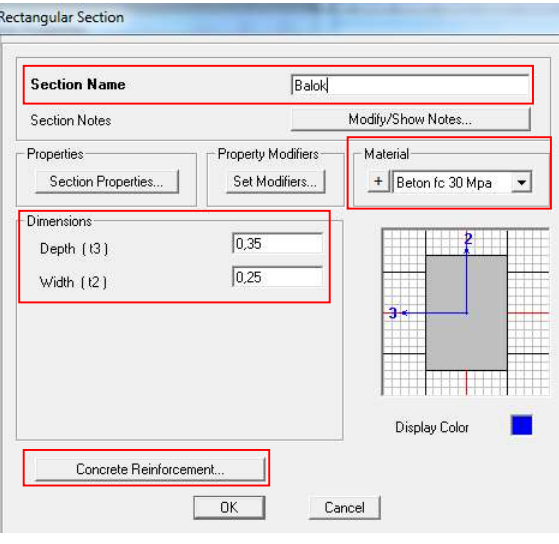

Gambar 2.15 Tampilan Rectangular Section

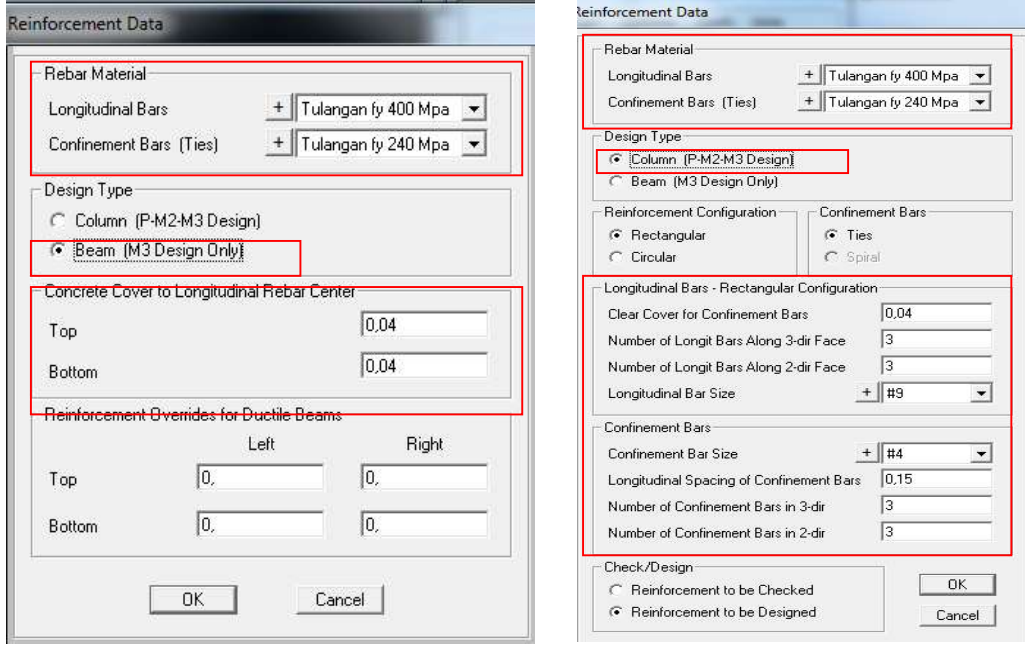

Gambar 2.16 Tampilan Reinforcement Data

- e.)Untuk mengaplikasikan frame balok dan kolom tersebut dengan cara memilih atau blok batang yang merupakan balok atau kolom kemudian pada toolbar pilih menu Assign > Frame > Frame Section – pilih balok atau kolom.
- 7.) Memasukkan perletakkan pada portal
	- a.) Pilih Grid Point yang akan dipasang perletakkan. Pilih menu pada  $Toolbar > Assign > Joint > Restraints.$

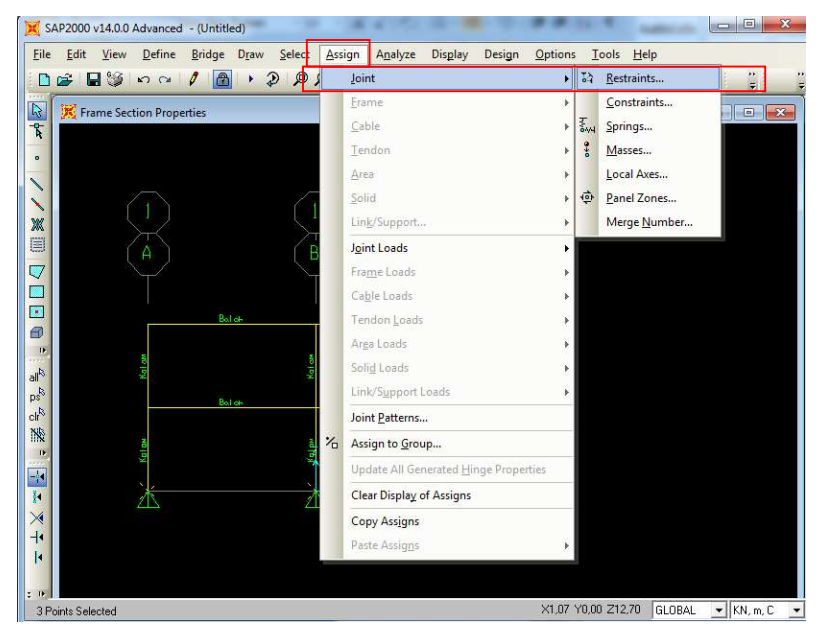

Gambar 2.17 Toolbar Assign

b.)Kemudian muncul tampilan Joint Restraints. Pilih perletakan yang akan dipakai.

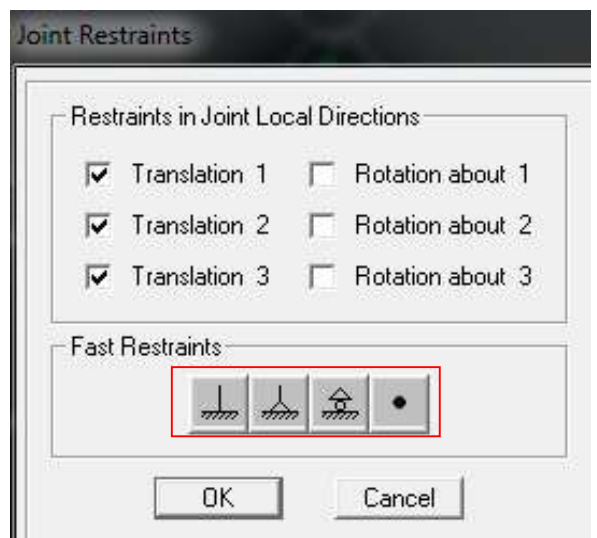

Gambar 2.18 Tampilan Joint Restraints

# 8.)Pembebanan

a.) Pilih menu pada  $Toolbar > Define > Load$  Pattern.

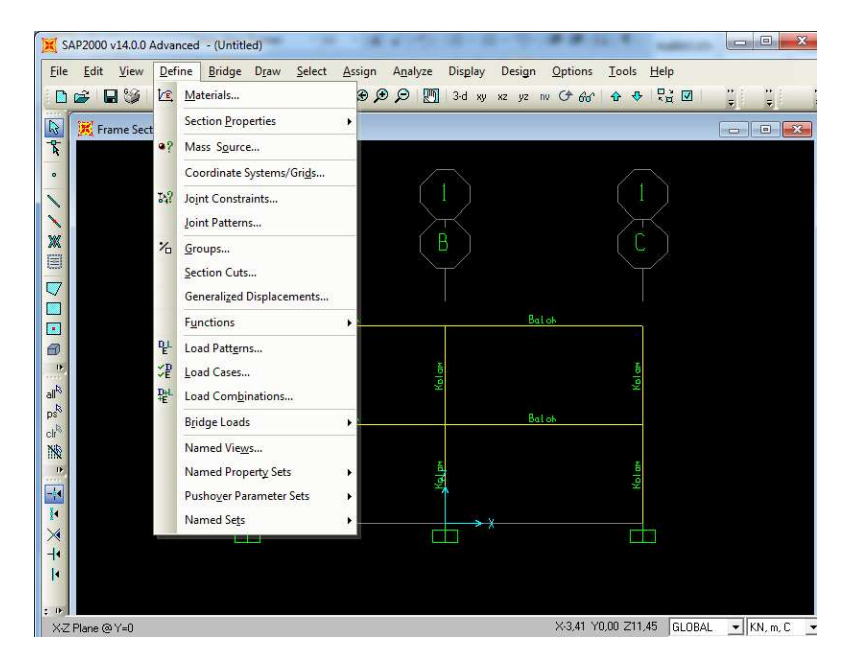

Gambar 2.19 Toolbar Define

b.)Masukkan nama pembebanan, tipe pembebanan dan nilai koefisiennya. Klik Add New Load Pattern. Kemudian klik ok.

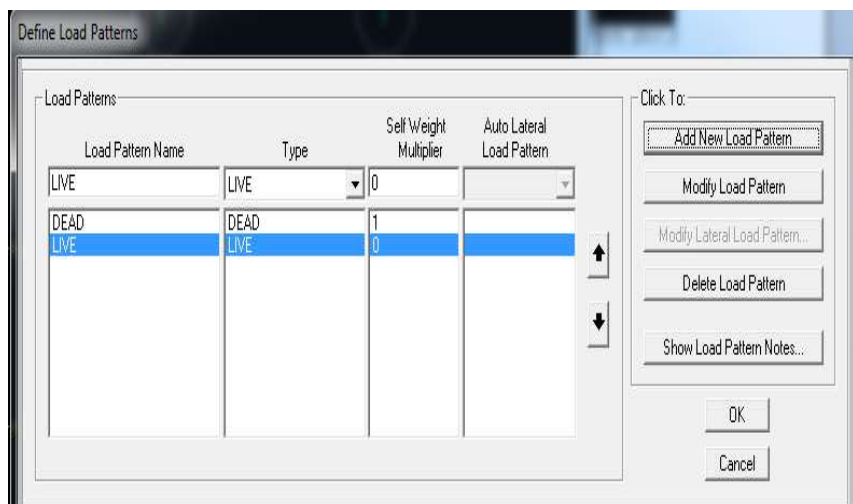

Gambar 2.20 Define Load Pattern

- c.) Pilih menu pada  $Toobar > Define > Load$  Cases.
- d.)Pilih menu pada Toolbar > Define > Load Combination. Masukkan nama kombinasi pembebanan yang digunakan yaitu 1,2WD + 1,6WL, dan koefisiennya.

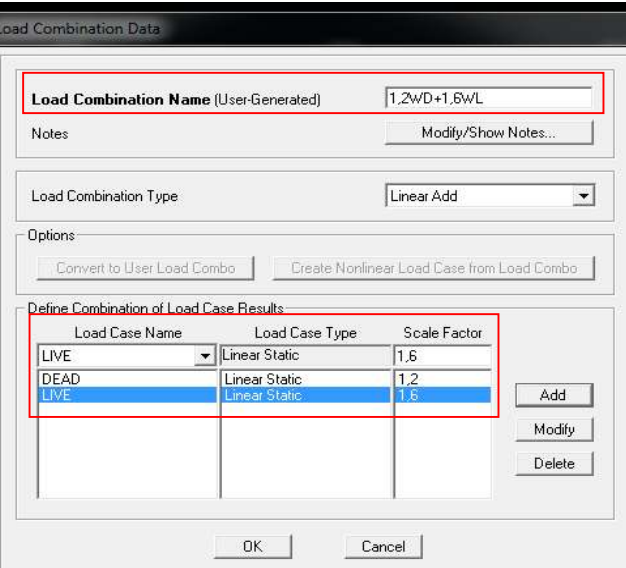

Gambar 2.21 Tampilan Load Combination Data

- e.)Mengaplikasikan beban mati dan beban hidup pada batang dengan cara blok batang yang akan diinput. Kemudian jika :
	- Akibat beban merata

Pilih menu pada Toolbar > Assign > Frame Loads > Distributed. Pilih pembebanan pada Load Pattern Name.

Untuk beban pada jarak tertentu, dapat memasukkan nilai beban pada Trapezoidal Loads. Sedangkan untuk beban yang sama rata, dapat memasukkan nilai beba pada Uniform Load.

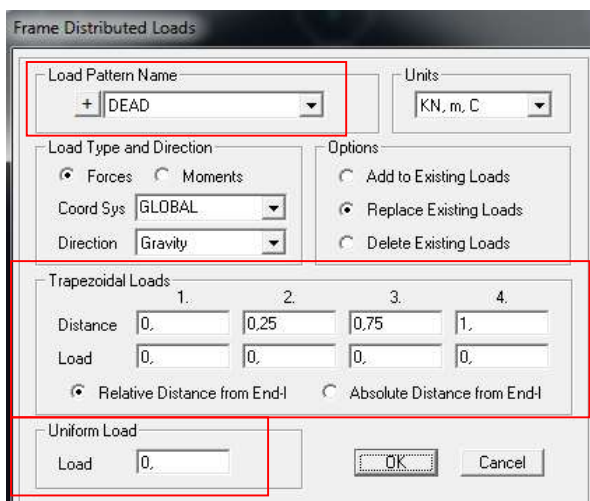

Gambar 2.22 Tampilan Frame Distributed Loads

- Akibat beban terpusat

Pilih menu pada  $Toolbar > Assign > Frame$  Loads > Point. Pilih pembebanan pada Load Pattern Name. Masukkan jarak dan nilai beban pada batang tersebut.

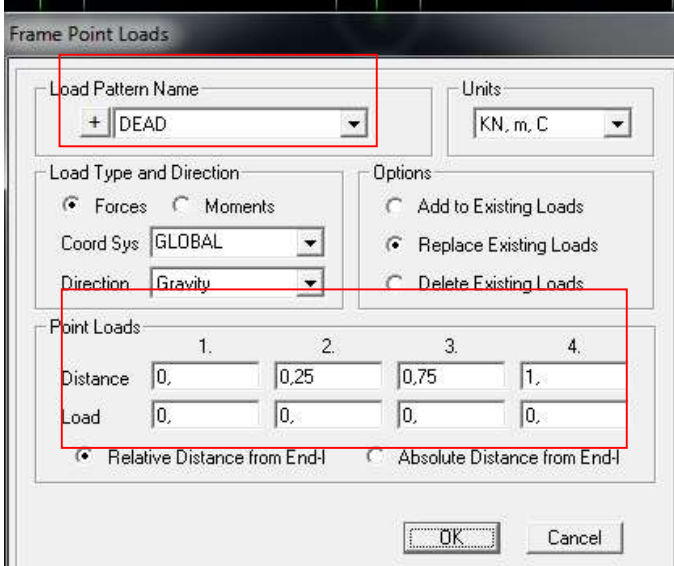

Gambar 2.23 Tampilan Frame Point Loads

# 9.)Run Analysis

Untuk mengetahui gaya dan momen pada potal dapat dilakukan dengan cara menganalisis. Pilih menu pada *toolbar* > Analyze > Run Analysis.

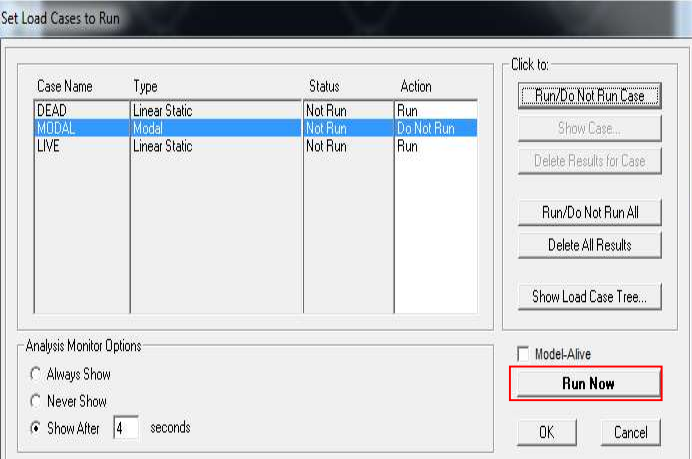

Gambar 2.24 Run Analysis

## 2.3.6 Sloof

Sloof merupakan salah satu struktur bawah suatu bangunan yang menghubungkan pondasi dan berfungsi sebagai penerima beban dinding diatasnya sehingga bila terjadi penurunan pada pondasi, diharapkan penurunan tersebut dapat tertahan atau akan terjadi penurunan yang bersamaan.

Langkah perhitungan sloof sama seperti pada pondasi. Adapun langkah perhitungan sloof adalah sebagai berikut :

- 1. Menentukan dimensi, mutu beton, dan mutu tulangan yang akan digunakan.
- 2. Menghitung pembebanan pada sloof untuk kemudian di proses menggunakan program SAP untuk mendapatkan data gaya dalamnya.
- 3. Menentukan momen dan gaya geser maksimum berdasarkan hasil analisa menggunakan program SAP.
- 4. Melakukan perhitungan tulangan lentur lapangan dan tumpuan.
- 5. Menghitungan penulangan geser.

# 2.3.7 Pondasi

Pondasi adalah bagian dari struktur bangunan yang berhubungan langsung dengan tanah dan berfungsi menyalurkan beban-beban yang diterima dari struktur atas ke lapisan tanah. Proses desain struktur pondasi memerlukan analisa yang meliputi kondisi/jenis struktur atas, beban-beban kerja pada struktur, profil dari lapisan tanah tempat bangunan/struktur tersebut berada, serta kemungkinan terjadinya penurunan (settlement). Langkah yang dilakukan dalam proses desain pondasi meliputi proses pemilihan jenis pondasi, letaknya pada tanah, penentuan ukuran/dimensi pondasi tersebut, hingga penentuan bagaimana pelaksanaan konstruksinya (Setiawan, 2016). Penentuan beban pondasi berdasarkan hasil kombinasi beban sesuai SNI 2847-2013 untuk mengetahui jumlah tiang pancang,

Adapun langkah – langkah perhitungan pondasi tiang pancang adalah :

- 1. Menghitung Pembebanan
- 2. Menentukan daya dukung izin tanah melalui perhitungan dengan berdasarkan data-data yang ada sebagai berikut :
	- a. Berdasarkan kekuatan bahan tiang pancang :

$$
Q_{tiang} = 0.3 \times fc' \times A_{tiang}
$$

b. Berdasarkan ketahanan tanah

$$
Qizin = \frac{qc \cdot Ab}{Fb} + \frac{JHP \cdot O}{Fs}
$$

$$
Q_{izin} = \frac{Q_{ultimit}}{F}
$$

Keterangan :

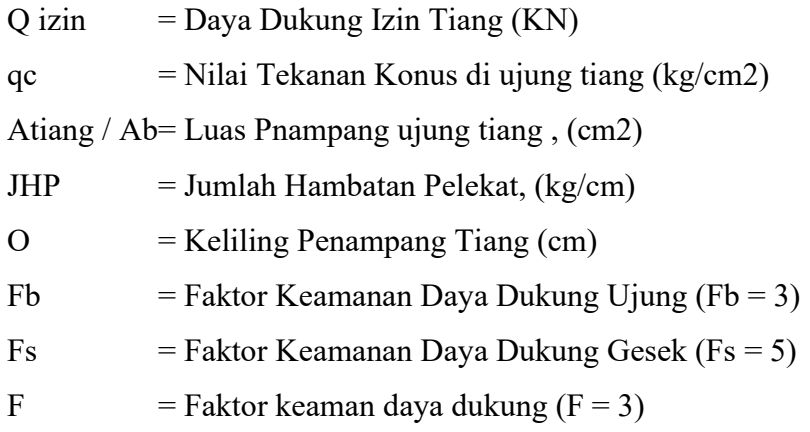

3. Menentukan Jumlah Tiang Pancang

$$
Q = (P \times 10\%) + P + \text{berat peer}
$$

$$
n = \frac{P_{total}}{Qizin}
$$

Keterangan :

 $Q = Total Beban$ 

P = Beban pada pondasi

 $n = J$ umlah Tiang Pancang

4. Menentukan Jarak antar Tiang Pancang

$$
S=2,5D-3D
$$

Keterangan :

 $S =$  Jarak antar tiang

- $D =$ Diameter tiang (tiang)
- 5. Menentukan Efisiensi Kelompok Tiang

Banyak persamaan yang dapat digunakan untuk menghitung efisiensi kelompok tiang, seperti persamaan Converse-Labarre sebagai berikut:

$$
\theta = \text{Arc tan } \frac{d}{s}
$$

$$
\text{Eq} = 1 - \frac{\theta}{90} \left( \frac{(n-1) + (m-1)n}{m.n} \right)
$$

Keterangan :

Eq = Efisiensi Kelompok Tiang

 $m =$  Jumlah baris

 $n =$  Jumlah tiang dalam satu baris

 $d =$ Diameter tiang

- $s =$  Jarak antar tiang (as ke as )
- 6. Menghitung Daya Dukung Tiang Kelompok

$$
Qult = Eq. n. Qtiang
$$

$$
Qult > Q
$$

7. Cek Beban yang bekerja pada masing-masing tiang

$$
\Sigma x^2 = x_1^2 + x_2^2 + x_3^2 + \dots
$$
  

$$
\Sigma y^2 = y_1^2 + y_2^2 + y_3^2 + \dots
$$
  

$$
Q_i = \frac{Q}{n} + \frac{Mx \cdot Yi}{\Sigma y^2} + \frac{My \cdot Xi}{\Sigma x^2}
$$

Dimana :

 $Qi = Beban yang bekerja pada tiang nomor i, (KN)$ 

- Q = Total Beban Vertikal yang bekerja, (KN)
- $n = J$ umlah Tiang (buah)
- My = Momen yang berusaha untuk memutar sb-y (KNm).
- $Mx$  = Momen yang berusaha untuk memutar sb-x (KNm).
- $Xi$  = Jarak Tiang nomor i terhadap sb-y diukur sejajar sb-y, (m)
- $Yi$  = Jarak Tiang nomor i terhadap sb-x diukur sejajar sb-y, (m)

$$
\Sigma x^2
$$
 = Jumlah Kuadrat Jarak Seluruh Tiang, terhadap sb-y, (m)

$$
\Sigma y^2
$$
 = Jumlah Kuadrat Jarak Seluruh Tiang, terhadap sb-x, (m)

8. Cek Tebak Poer

Pu rata-rata  $=\frac{Q1+Q2+Q3+\cdots}{n}$ 

- 9. Menghitung Gaya Geser
	- a. Untuk aksi dua arah

Gaya geser terfaktor :  $Vu = n x Pu$ Gaya geser nominal :  $\beta =$  $\boldsymbol{b}$ 1  $b_0 = n \cdot B'$  $\varnothing$ Vc =  $\varnothing$  .  $\left(1+\frac{2}{\beta}\right)$  x b<sub>o</sub> x d x  $\sqrt{fc'}$ 

b. Untuk aksi satu arah

Gaya geser terfaktor :

 $Vu = 1 x Pu$ 

Gaya geser nominal :

$$
\textcircled{yVc} = \textcircled{0} \cdot \left(1 + \frac{2}{\beta}\right) x b_w x d x \sqrt{f c'}
$$

Jika ØVc > Vu, maka tidak dibutuhkan tulangan geser

Keterangan :

- $Vc =$ Kuat Geser Nominal disumbangkan beton
- Vu = Kuat Geser terfaktor pada penampang
- $\varnothing$  = Faktor reduksi untuk geser (0,75)
- Pu = Beban yang bekerja pada pondasi
- 10. Pengangkatan Tiang Pancang

Pengangkatan dibagi menjadi 2 pola :

- a. Pengangkatan Pola 1 (pada waktu pengangkatan)
- b. Pengangkatan Pola 2 (pada waktu mendirikan)
- 11. Penulangan Tiang Pancang
	- a. Tulangan pokok tiang pancang

Menentukan nilai k menggunakan persamaan berikut :

$$
k = \frac{M_{max}}{\phi b d^2}
$$

Menentukan luas tulangan (As) dengan menggunakan persamaan :

$$
A_s = \rho.b.d
$$

Keterangan :

- b : Ukuran tiang
- d : Tinggi efektif

## b. Menentukan jumlah tulangan

Selain menggunakan tabel, pada buku beton bertulang Istimawan Dipohusodo dapat dihitung menggunakan persamaan:

$$
n = \frac{A_s}{\frac{1}{4}\pi d_b^2}
$$

Keterangan :

 $As$  : Luas tulangan

 $d_b$ : diameter tulangan

## 2.4 Manajemen Proyek

## 2.4.1 Rencana Kerja dan Syarat-Syarat Beserta Gambar

Rencana Kerja dan Syarat-syarat adalah dokumen yang berisikan nama proyek berikut dengan penjelasannya berupa jenis, besar dan lokasinya, serta tata cara pelaksanaan, syarat–syarat pekerjaan, syarat mutu pekerjaan, dan keterangan lain yang hanya dapat dijelaskan dalam bentuk RKS. Adapun hal-hal yang terdapat di dalam RKS adalah sebagai berikut :

- 1. Syarat Umum :
	- a. Keterangan tentang pemberi tugas
	- b. Keterangan mengenai perencanaan
	- c. Syarat-syarat peserta lelang
	- d. Bentuk surat penawaran
- 2. Syarat administrasi:
	- a. Jangka waktu pelaksanaan pekerjaan
	- b. Tanggal Penyerahan pekerjaan / barang
	- c. Syarat-syarat pembayaran
	- d. Denda atas keterlambatan
	- e. Besarnya jaminan penawaran
	- f. Besarnya jaminan pelaksanaan
- 3. Syarat Teknis
	- a. Jenis dan uraian pekerjaan yang harus dilakukan
	- b. Jenis dan mutu bahan, antara lain bahwa semaksimal mungkin harus menggunakan hasil produksi dalam negeri dengan memperlihatkan potensi nasional

c. Gambar detail, gambar konstruksi, dan segala sesuatu yang menjadi pelengkap untuk menunjang semua kegiatan di proyek

### 2.4.2 Volume Pekerjaan

Volume pekerjaan adalah jumlah keseluruhan dari banyaknya (kapasitas) suatu pekerjaan yang ada, dan dihitung dalam setiap jenis pekerjaan. Volume pekerjaan berguna untuk menunjukkan banyaknya suatu kuantitas dari suatu pekerjaan agar didapat harga keseluruhan dari pekerjaan-pekerjaan yang ada dalam suatu proyek.

#### 2.4.3 Analisa Harga Satuan

Analisa harga satuan pekerjaan adalah perhitungan biaya-biaya per satuan volume yang berhubungan dengan pekerjaan-pekerjaan yang ada dalam suatu proyek. Guna dari harga satuan ini agar kita dapat mengetahui harga-harga satuan dari tiap-tiap pekerjaan yang ada. Dari harga-harga yang terdapat dalam analisa harga satuan ini nantinya akan didapat harga keseluruhan dari hasil perkalian dengan volume pekerjaan. Analisa harga atuan akan digunakan sebagai dasar pembuatan rencana anggaran biaya (RAB).

#### 2.4.4 Rencana Anggaran Biaya (RAB)

Rencana Anggran Biaya adalah perhitungan banyaknya biaya yang diperlukan untuk bahan dan upah, serta biaya-biaya lain yang berhubungan dengan pelaksanaan bangunan atau proyek tersebut. Anggaran biaya merupakan harga dari bangunan yang dihitung dengan teliti, cermat dan memenuhi syarat. Anggaran biaya pada bangunan yang sama akan berbeda-beda di masing-masing daerah, disebabkan karena perbedaan harga bahan dan upah tenaga kerja. (Bachtiar Ibrahim. Rencana dan Estimate Real of Cost).

#### 2.4.5 Rencana Pelaksanaan

1. NWP (Network Planning)

Network Planning merupakan suatu teknik dalam perencanaan dan pengawasan pekerjaan. Model ini memungkinkan untuk merencanakan prioritas berdasarkan pembagian waktu pelaksanaan dengan cukup efektif, karena dapat dengan jelas diketahui ketergantungan antara suatu kegiatan yang sedang dilakukan dengan kegiatan yang akan dilakukan selanjutnya.

Network Planning memiliki beberapa jenis, yaitu Metode Jalur Kritis (Crictical Path Methode / CPM), Precedence Diagram Method (PDM), Program Evaluation and Review Technique (PERT) dan Grafic Evaluation and Review Technique (GERT). Adapun kegunaan Network Planning adalah sebagai berikut :

- 1. Mengkoordinasi berbagai pekerjaan.
- 2. Mengetahui apakah suatu pekerjaan tergantung atau tidak dengan pekerjaan lainnya.
- 3. Mengetahui pekerjaan apa yang harus lebih dahulu diselesaikan.
- 4. Mengetahui berapa hari suatu proyek dapat diselesaikan.

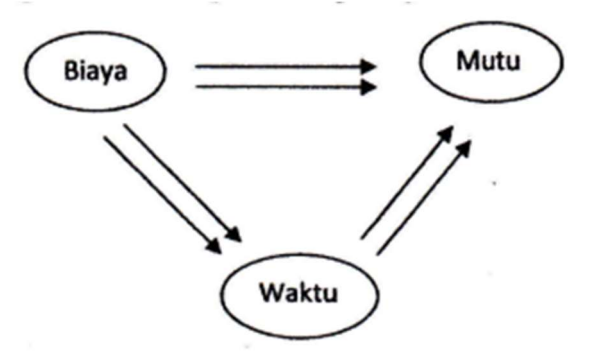

Gambar 2.25 Diagram Network Planning

2. Barchart

Barchart adalah sekumpulan daftar kegiatan yang disusun dalam kolom arah vertikal, sedangkan kolom arah horizontal menunjukan waktu dan durasi kegiatan digambarkan oleh panjangnya diagram batang. Barchart menguraikan tentang uraian setiap pekerjaan mulai dari tahap awal

sampai berakhirnya pekerjaan, bobot pekerjaan dan pelaksanaan pekerjaan.

Keuntungan dari penggunaan Barchart adalah :

- 1. Bentuknya sederhana
- 2. Mudah dalam pembuatan
- 3. Mudah dimengerti

Kekurangan dari penggunaan Barchart adalah :

- 1. Hubungan antara pekerjaan yang satu dengan yang lain tidak ditunjukkan secara spesifik
- 2. Sukar mengadakan perbaikan.
- 3. Kurva "S"

Kurva S adalah kurva yang menggambarkan kumulatif progres pada setiap waktu dalam pelaksanaan pekerjaan. Kurva S dibuat berdasarkan bobot setiap pekerjaan dari awal sampai berakhirnya pekerjaan. Bobot pekerjaan merupakan persentase yang didapatkan dari perbandingan harga pekerjaan dan harga total keseluruhan dari jumlah penawaran. Bentuk dari Kurva S biasanya mempunyai kemiringan yang landai pada tahap pemulaan dan tahap akhir pada pelaksanaan proyek.